# **Quick start tutorial for programming a SimSpark agent with the framework RoboNewbie\_1.0**

Monika Domanska, Hans-Dieter Burkhard Institute of Informatics Humboldt University Berlin, 10099 Berlin

hdb@informatik.hu-berlin.de domanska@informatik.hu-berlin.defjs

14.6.2013

### **Check the installation**

#### MotionEditor, started with **MotionEditor.jar**:

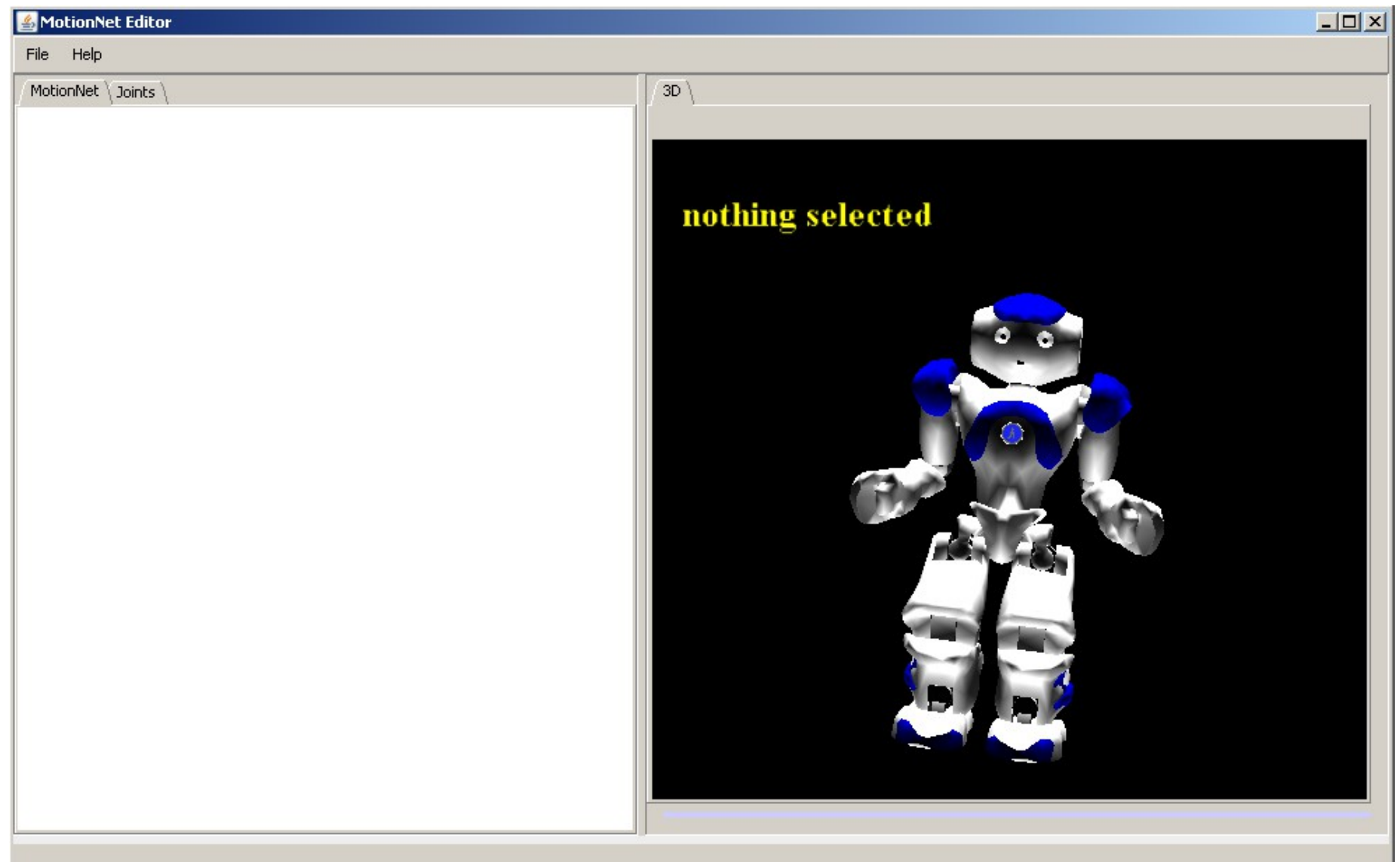

### **Check the installation**

SimSpark and RoboNewbie:

- 1) Start SimSpark with **rcsserver3d.exe**.
- 2) Start NetBeans and open the RoboNewbie project in it. **NetBeans >> File >> Open Project... >> [choose the unzipped RoboNewbie directory]**
- 3) Go to the package "**examples**", and run **Agent\_BasicStructure.java** (right click on the file name  $\rightarrow$  Run File).

In the SimSpark monitor window you should see a robot, after a moment it lifts the arms, then it stands still for a few seconds, and at the end the robot disappears.

### **Check the installation**

#### SimSpark and RoboNewbie:

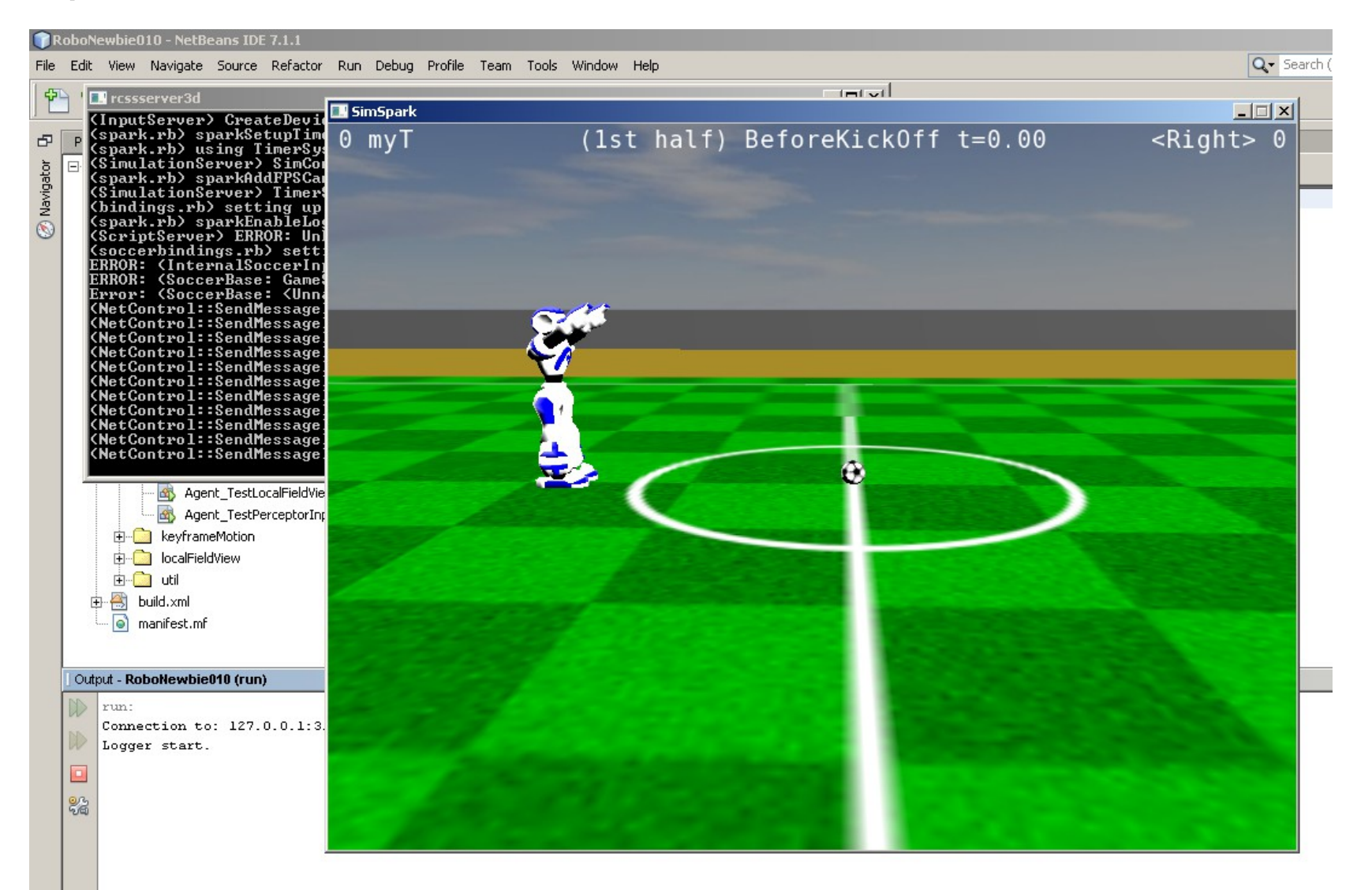

## **Outline**

#### **I. Structure overview**

- II. Architecture of agents
- **III.Classes for using perceptors**
- IV.Debugging agent code
- V. Predefined effector usage: class KeyframeMotion
- VI.Example to improve: agentSimpleSoccer

### **Structure overview**

RoboNewbie:

- Java framework for programming the control of a SimSpark robot
- set of useful classes and data
- set of implementation examples
- distributed as a zipped NetBeans project
	- $-$  sources are in subdirectory "src"
	- documentation in Javadoc-comments inside the source code, read first the comments above the class definitions
	- data in subdirectory "keyframes" necessary for running examples
	- used library in subdirectory "lib-apache-commons-math"
- Informations and software available at the RoboNewbie homepage:

<http://www.naoteamhumboldt.de/projects/RoboNewbie/>

### **Structure overview**

Java package structure:

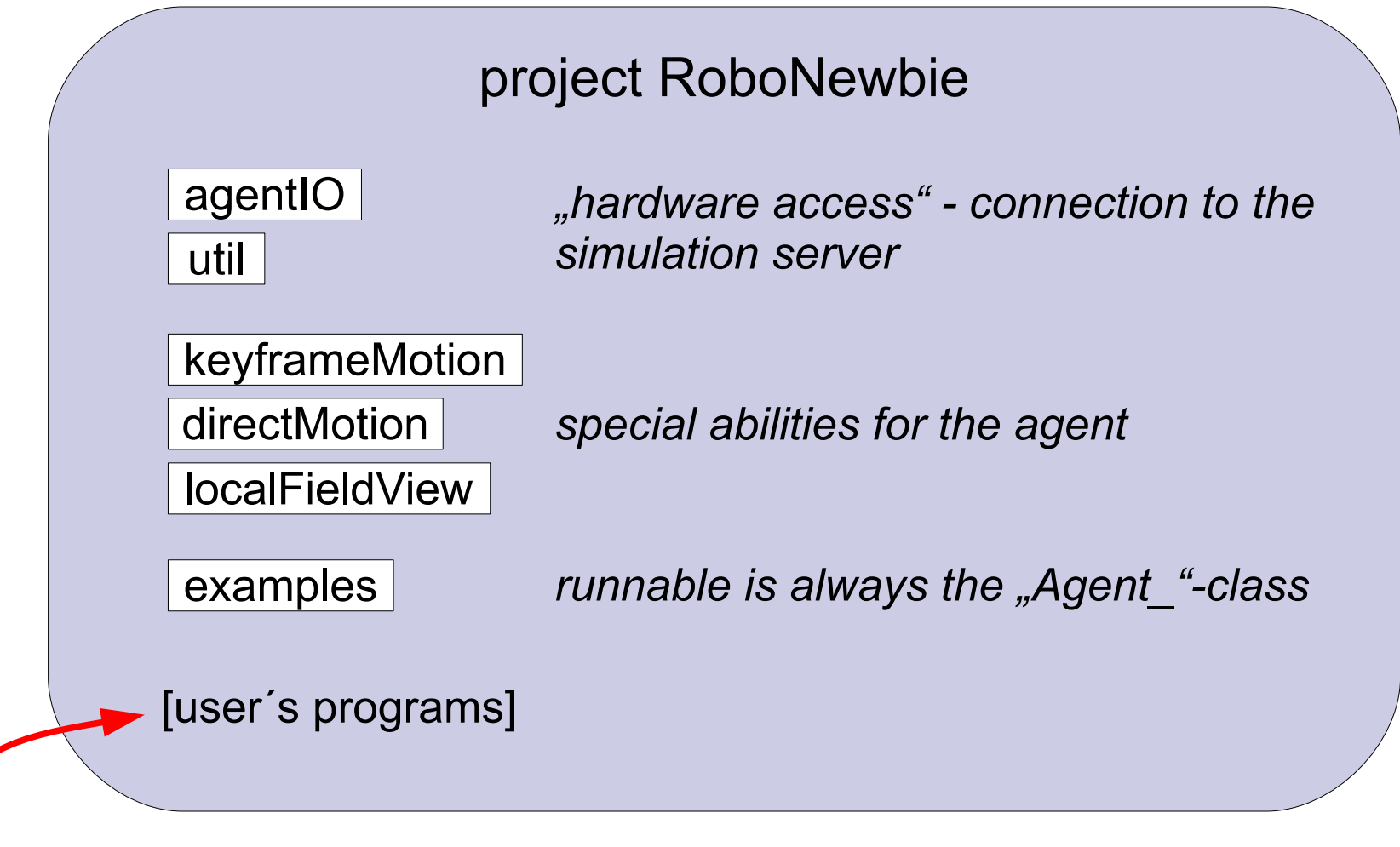

Create your own programs here inside the RoboNewbie project (e.g. in a new package "myAgents"), because of data and library dependencies.

## **Outline**

I. Structure overview

### **II. Architecture of agents**

- **III.Classes for using perceptors**
- IV.Debugging agent code
- V. Predefined effector usage: class KeyframeMotion
- VI.Example to improve: agentSimpleSoccer

### Components of a simulation:

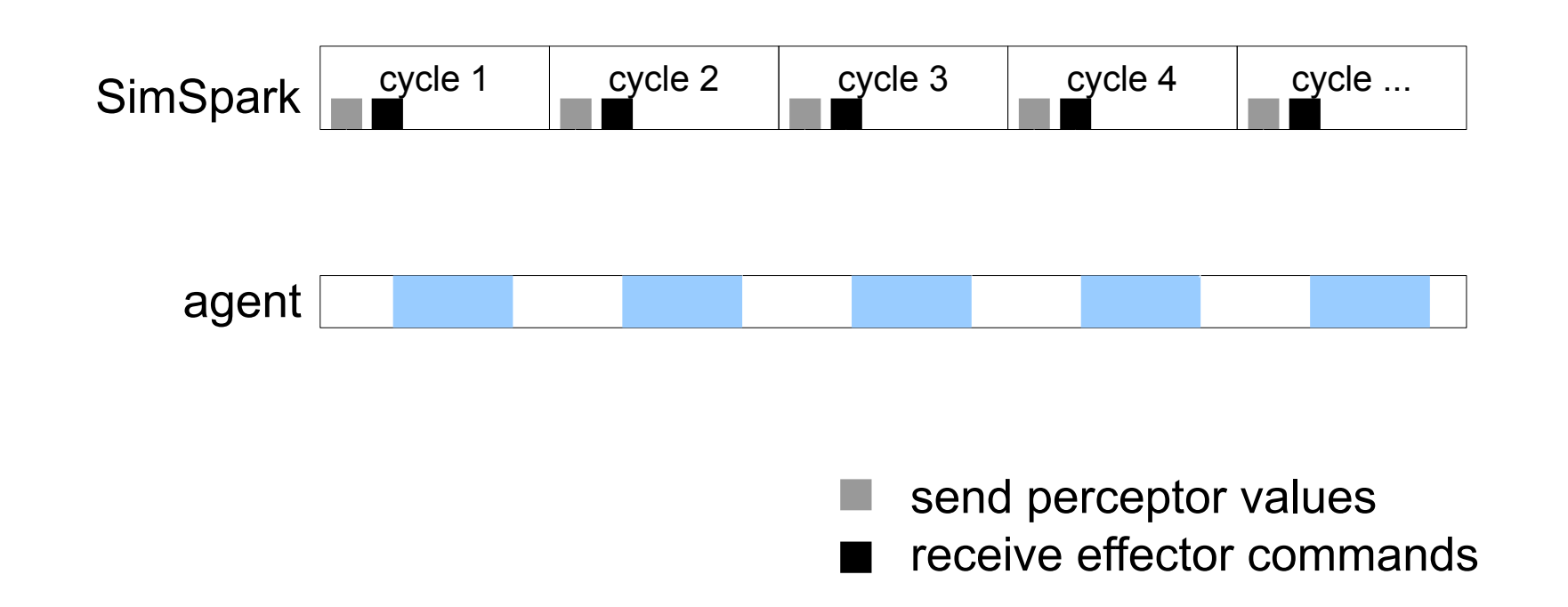

process robot control

#### Components of a simulation:

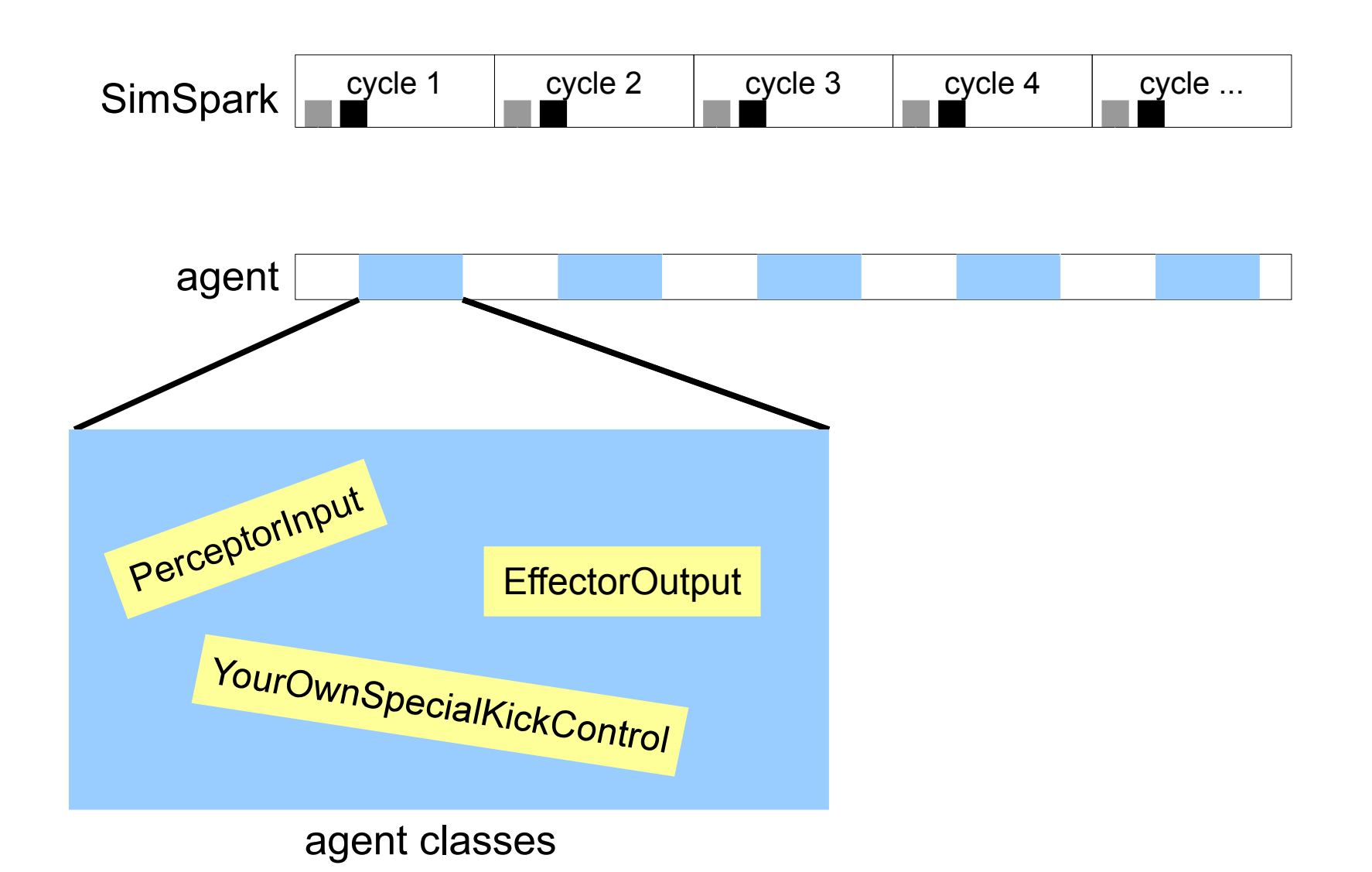

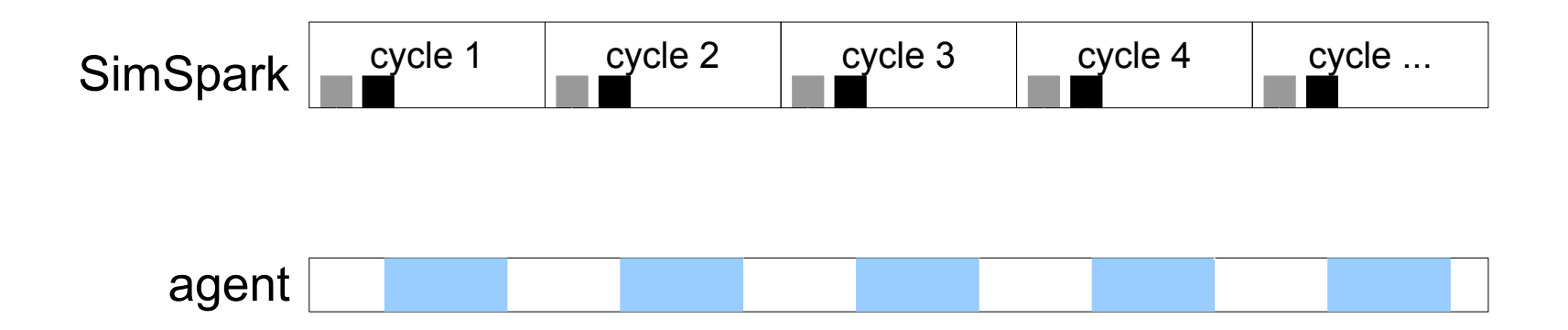

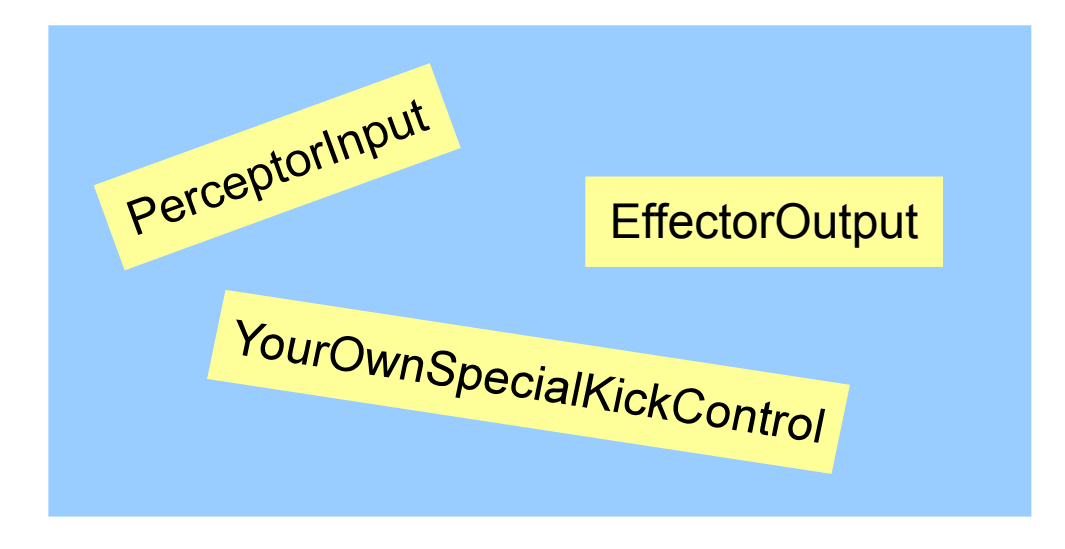

agent classes

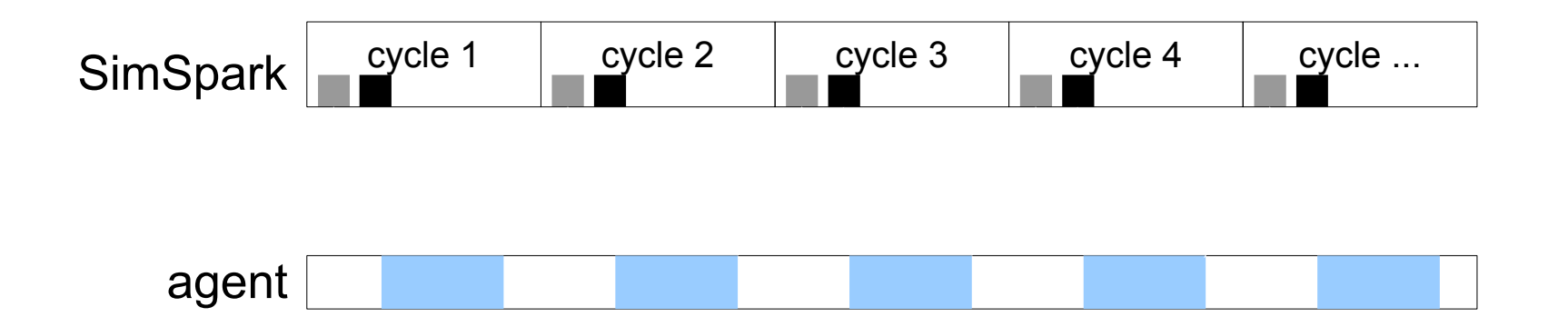

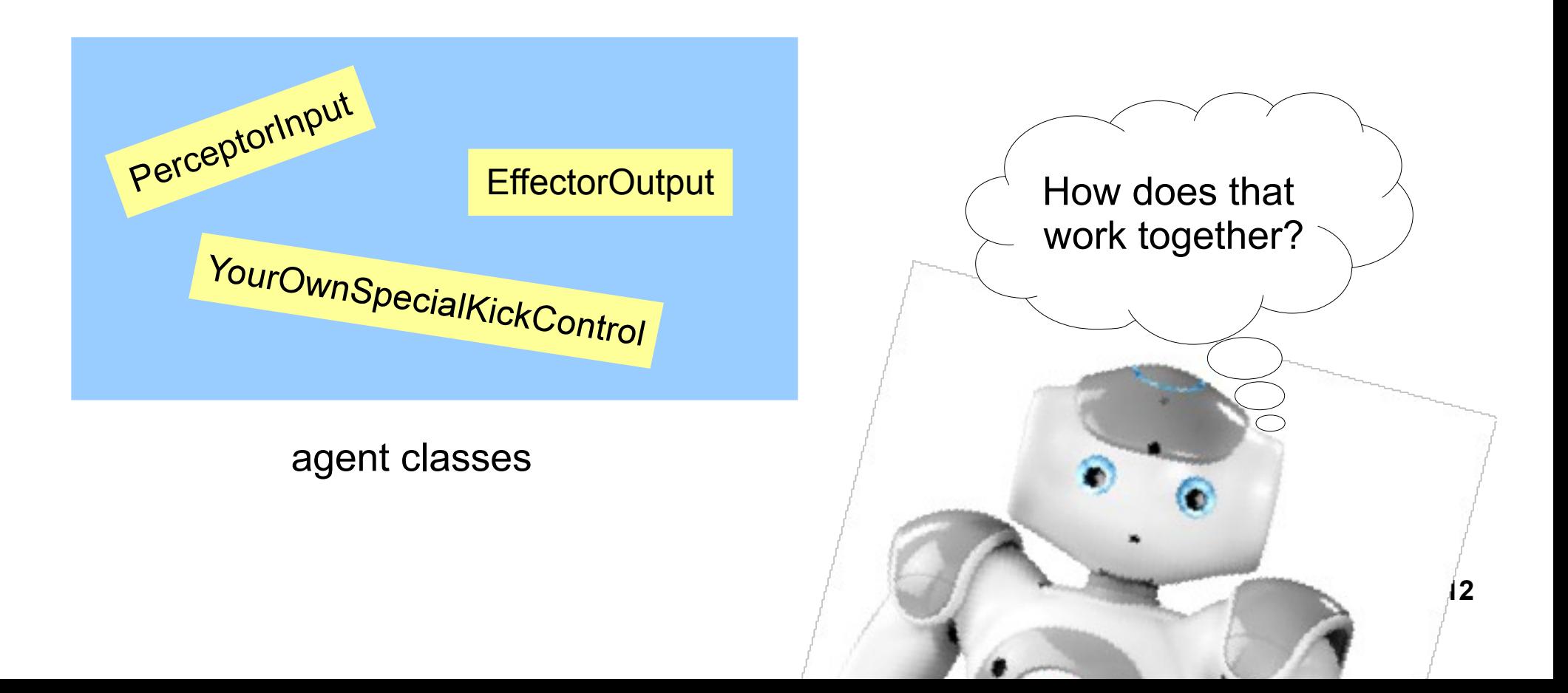

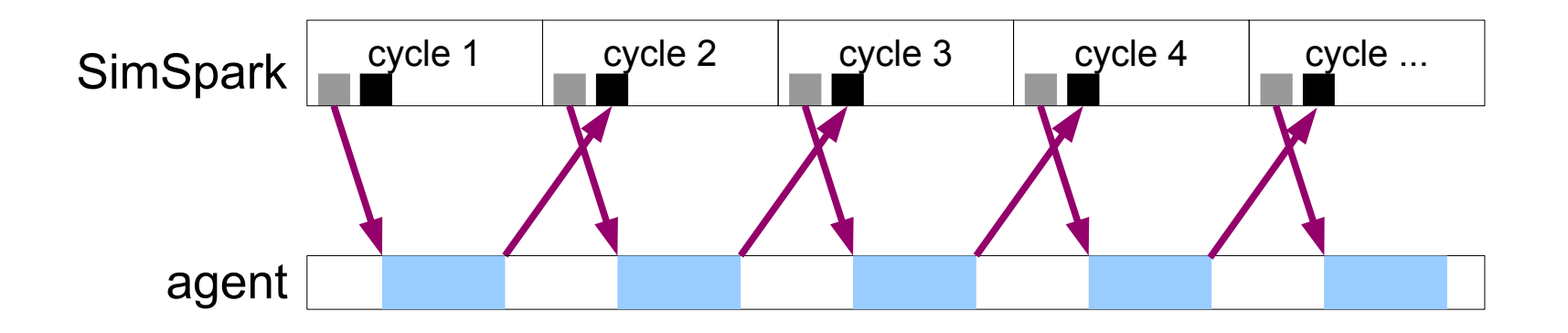

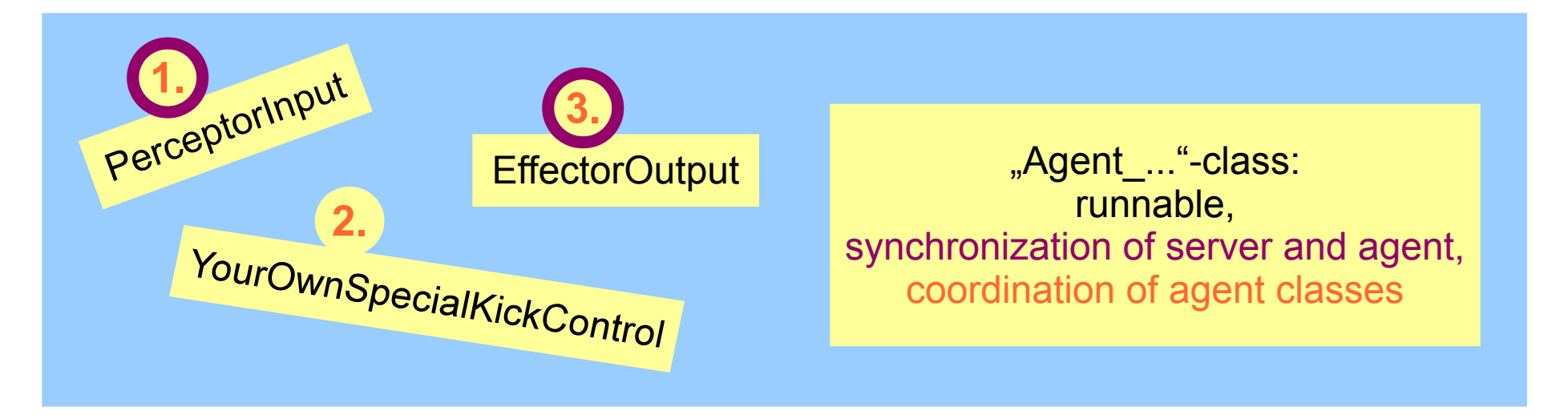

agent classes

Synchronization with the SimSpark server:

Receiving a server message with perceptor values and

sending an agent message with effector commands in every server cycle.

#### Coordination of agent classes:

Defining the order of class methods depends on classes choosen for the agent.

Example:

Agent BasicStructure.java

Exercise 1: Try out changing Agent BasicStructure.

1) Open the RoboNewbie-Project in NetBeans. Make a new package for your own agents. Copy Agent\_BasicStructure from package examples into your own package.

2) Start SimSpark with "[SimSpark root directory]/rcssserver3d.exe" Navigate at the monitor window with left mouse button, arrow keys, keys a,s,d,w, page up, page down.

3) Run your class Agent\_BasicStructure to test if everything works (in NetBeans: right click on the filename  $\rightarrow$  Run File).

4) Try changes:

**→ Choose another initial position for the robot.** 

**15 → Change the effector commands in method run().** Try out other velocities, they range from -2π to 2π. Try using other robot joints, you find the joint names in class RobotConsts in package util.

## **Outline**

- I. Structure overview
- II. Architecture of agents

### **III.Classes for using perceptors**

- IV.Debugging agent code
- V. Predefined effector usage: class KeyframeMotion
- VI.Example to improve: agentSimpleSoccer

Three kinds of perceptors in SimSpark:

1. for the server and game state: Time, **GameState** 

2. proprioceptive: HingeJoint, Accelerometer, GyroRate, **ForceResistance**  3. for the simulated external environment: Vision (objects like the ball, other players, …), **Hear** 

Classes receiving messages from the server and providing data:

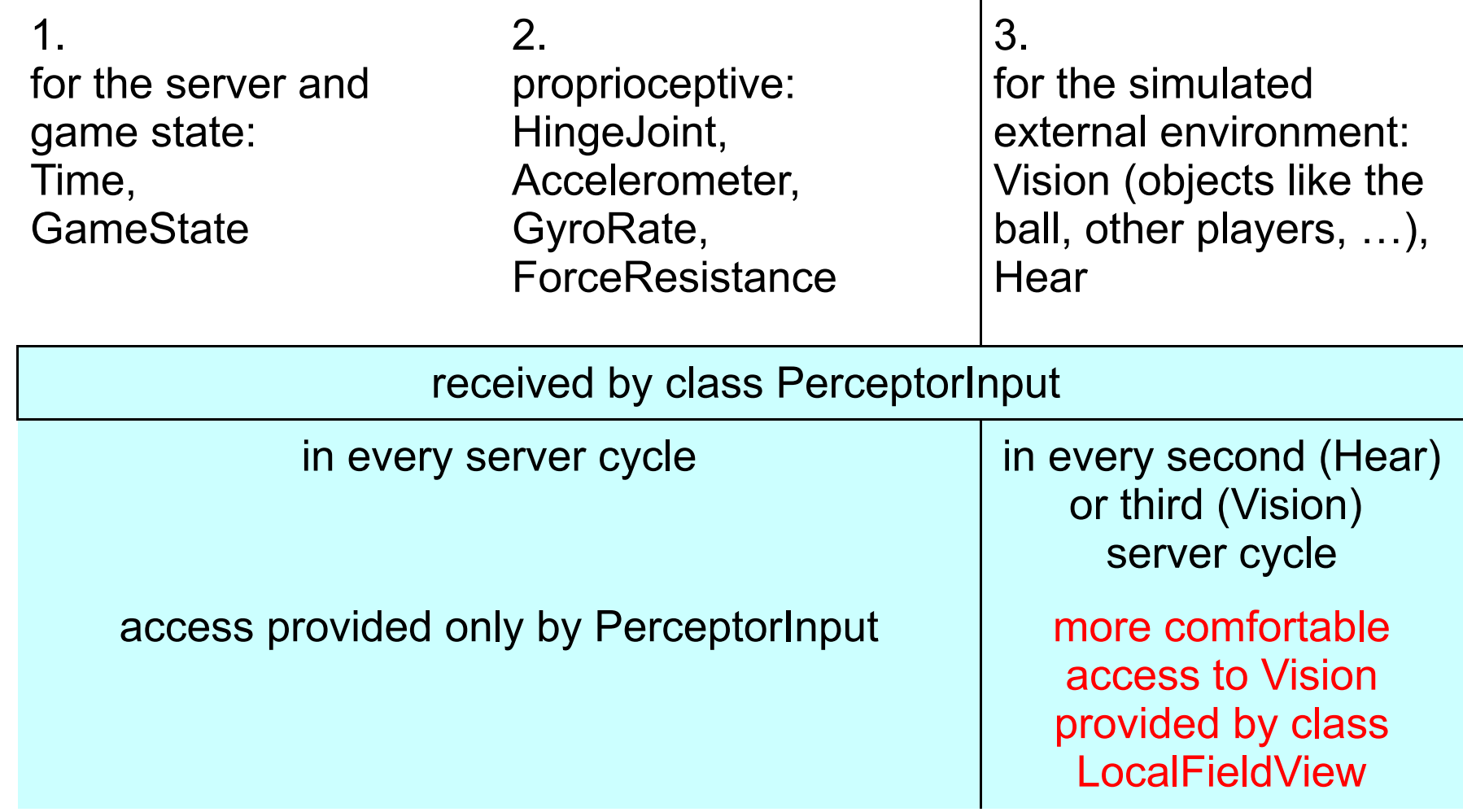

Examples:

- For PerceptorInput: examples.Agent\_TestPerceptorInput Note: PerceptorInput is already used in the Exercise 1 with Agent BasicStructure.
- For LocalFieldView: examples.agentTestLocalFieldView.Agent\_TestLocalFieldView We will use it in Exercise 2.

**PerceptorInput** raw Vision-data

**LocalFieldView** 

▶

model ("beliefs") of actual field situation:

- local coordinate system
- coordinates of **field items** (ball, lines, goal posts, flags and other robots) and time of last sensing

Simplified class diagram for models delivered by LocalFieldView:

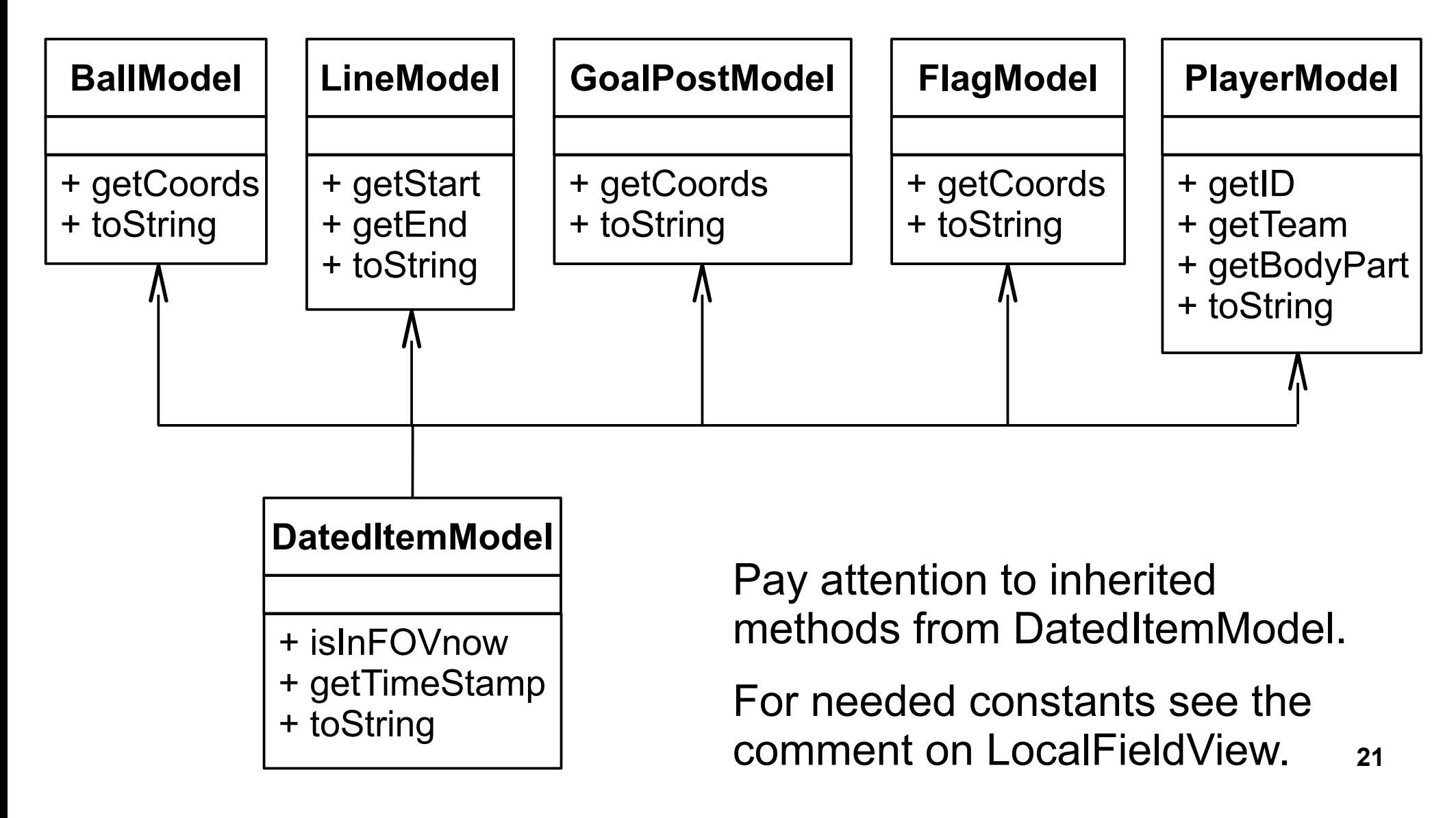

Exercise 2: Show, where the other agent is.

Implement an agent, which lifts the robots arm, when it senses another robot and moves the arm down, when it does not sense any robot. If the other robot is on the left side of your own one, lift the left arm, and the right arm for the right side. (Limits for lifting and droping the arms are not important, just set

the effectors to move into the correct direction.)

```
Instructions: 
Change a copy of Agent TestLocalFieldView. Define:
id = 72team = "simpleSoccer"
Beam coordinates: X=-1, Y=-1, Rot=90.
```
**22** Use Agent SimpleSoccer as the target. Start it at different initial positions. Some restrictions apply according to soccer rules. Press "k" (kick-off) and "b" (drop ball) in the Monitor window.

## **Outline**

- I. Structure overview
- II. Architecture of agents
- **III. Classes for using perceptors**

### **IV.Debugging agent code**

- V. Predefined effector usage: class KeyframeMotion
- VI.Example to improve: agentSimpleSoccer

## **Debugging agent code**

#### **Problem**:

Using debug messages printed on *System.out* need too much time, and the agent can not synchronize with the 20ms-cycle of the SimSpark server.

This causes different strange behaviours of the controled robot, e.g. it does not execute motor commands as expected.

### **Solutions**:

1. Use the class util.Logger and print the debug output after the agent program has finished. The usage of util.Logger is shown in the examples (same as for perceptor usage above):

- examples.Agent TestPerceptorInput
- examples.agentTestLocalFieldView.Agent\_TestLocalFieldView

2. Use the "Agent synchronized mode" ("Sync-mode") of the SimSpark server and print the output during the runtime of your agent program.

..Agent synchronized mode" (Sync-mode):

The SimSpark server does not run in real time – it waits in each cycle until it has received an agent message from every connected agent, and then it starts the next cycle.

**>** *System.out* can be used :)

How to set the Sync-mode: in file "[SimSpark root dir]/spark.rb" change line 46 to : \$agentSyncMode = true

The integrated monitor will stop together with the server, to see the simulation start another monitor window with "[SimSpark root dir]/rcssmonitor3d.exe"

## **Outline**

- I. Structure overview
- II. Architecture of agents
- **III.Classes for using perceptors**
- IV.Debugging agent code

### **V. Predefined effector usage: class KeyframeMotion**

VI.Example to improve: agentSimpleSoccer

Keyframe motions: Whole motions, e.g. walking two steps, modeled in a sequence of postures "like in a comic".

Class KeyframeMotion provides predefined motions:

- walk two steps forward
- stop walking
- big and small steps for turning right and left
- side steps to the left and right
- $\cdot$  stand up from lying on the back
- roll over on the back (from lying on the front side)
- falling to the front and back
- motion the head down, left and right
- wave with both arms

Motions defined in .txt-files in "[RoboNewbie root directory]/keyframes"

### **Predefined effector usage: class KeyframeMotion**

Usage of the motions:

1) Once: if the robot is ready for the next motion (i.e. if it has finished the last one), set the desired motion in any class, usually in a class representing the thinking

### **AND**

2) Continuously in every server cycle: call method executeKeyframeSequence() in method act() of the "Agent "-class

Example:

Agent\_SimpleWalkToBall

### **Predefined effector usage: class KeyframeMotion**

Exercise 3: Walk avoiding an obstacle.

Start the robot facing the ball. It should walk forward, not hitting the ball, but staying close to the direct way:

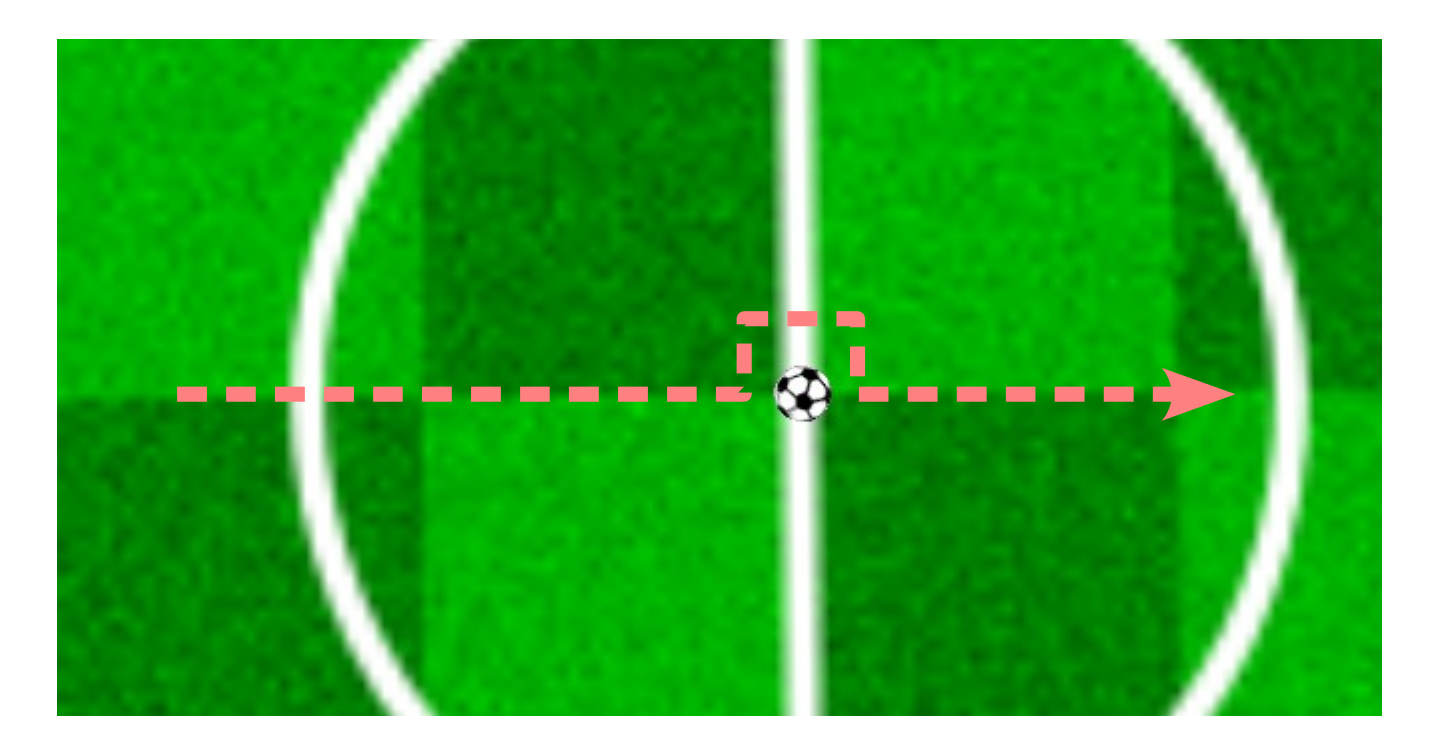

Exercise 3: Walk avoiding an obstacle.

Instructions: Change a copy of example agentSimpleWalkToBall. Define: **Beam coordinates: X=-1.5, Y=0, Rot=0**. (ID and team freely choosen.) Use the ball model just to consider, when the robot should start evading. The evading itself should be a sequence of keyframe motions, not depending on the perceptors anymore.

Two possibilities for designing new keyframe motions:

1. with a text editor

- each line represents one frame
- first value is transition time

• then values for target angles for the joints in the order as defined in RoboNewbie class util.RobotConsts

2. with program MotionEditor

- made by RoboCup team NaoTH from Humboldt University Berlin
- download executable and usage instructions from the RoboNewbie homepage

Exercise 4: Design a motion for kicking the ball and try it out. Instructions:

- Design the motion with the MotionEditor and save it in file "[RoboNewbie root directory]/keyframes/test.txt". (Optional: You can generate the motion for the other side with examples.agentKeyframeDeveloper.OtherSideGenerator.java)
- Test the new motion with RoboNewbie example agentKeyframeDeveloper (see comment on class for usage).
- Integrate the motion to be provided by class KeyframeMotion as described in the comment on the class KeyframeMotion.
- Write an agent using the new motion to check, if it is integrated correctly.

## **Outline**

- I. Structure overview
- II. Architecture of agents
- **III.Classes for using perceptors**
- IV.Debugging agent code
- V. Predefined effector usage: class KeyframeMotion

### **VI.Example to improve: agentSimpleSoccer**

### **Example to improve: agentSimpleSoccer**

- Uses all possibilities of RoboNewbie.
- Applies KeyframeMotion for the body motions and

special motion class LookAroundMotion in package directMotion for the cyclic head motion.

Motion classes are coordinated in "Agent\_"-class.

• Needs 10 minutes to push the ball almost into the opponent goal.

Exercise 5: Try to improve agentSimpleSoccer.

Special

exercise:

 Design or implement new motions and send them to us! We´re always looking for projects realized with RoboNewbie.

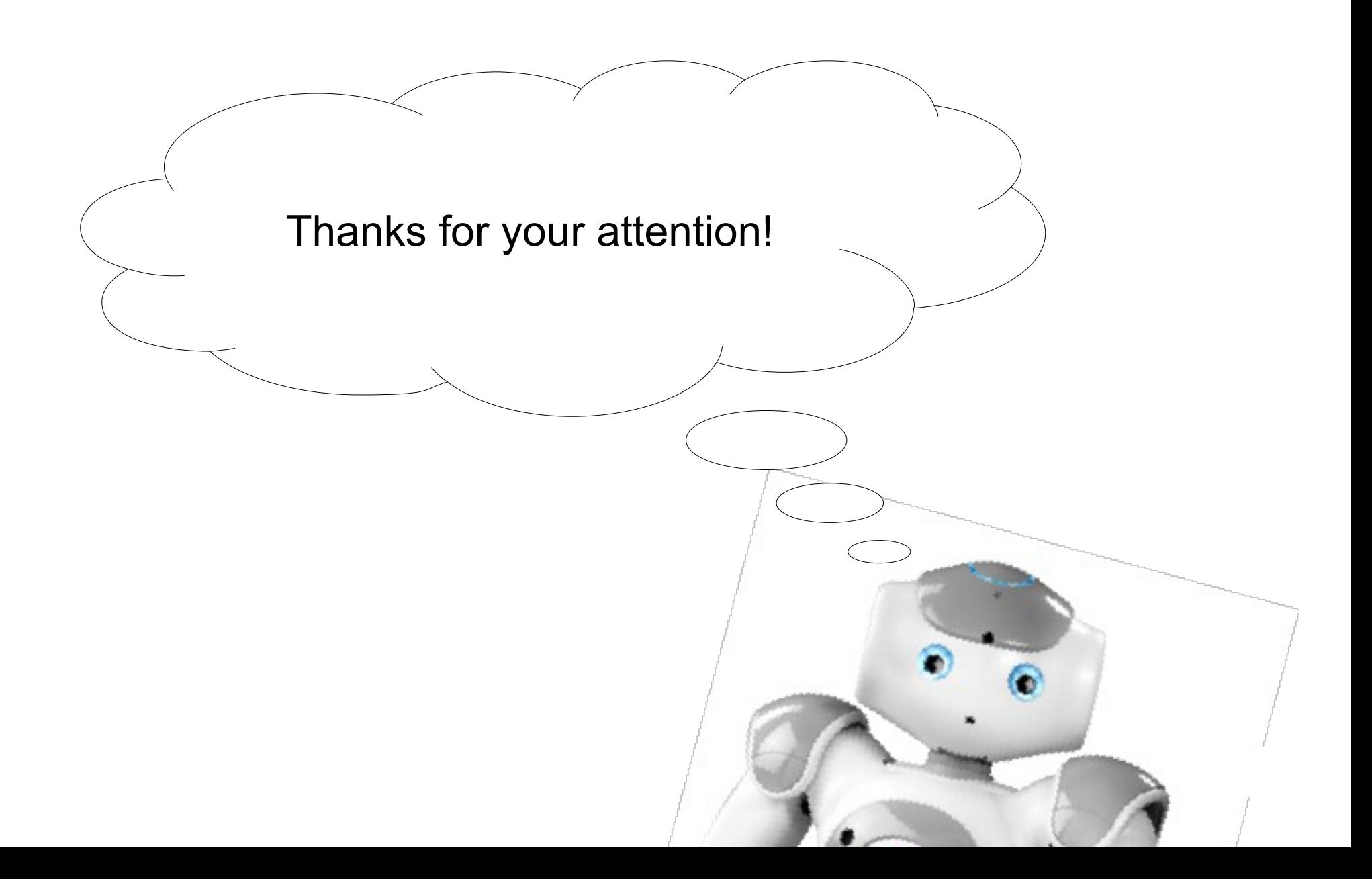